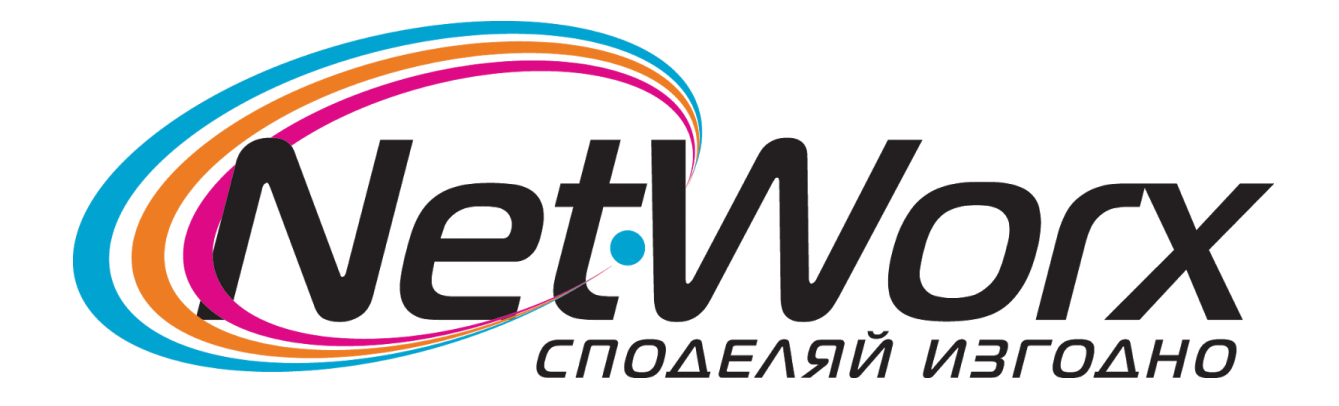

*Ръководство* за настройване на каналите на телевизор *SAMSUNG*

## **Samsung TV**

## *Стъпка 1:* Влизате в **Меню** -> **Настройки**:

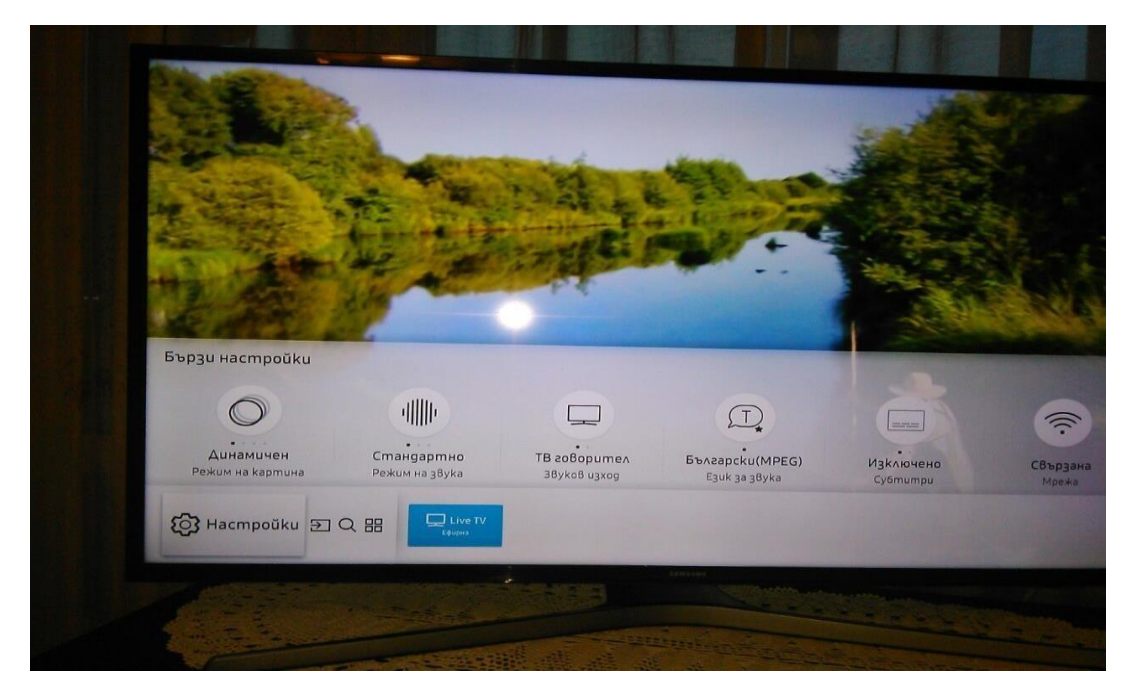

## *Стъпка 2:* Влизате в **Излъчване**, след което избирате опция **Автонастройка честота**:

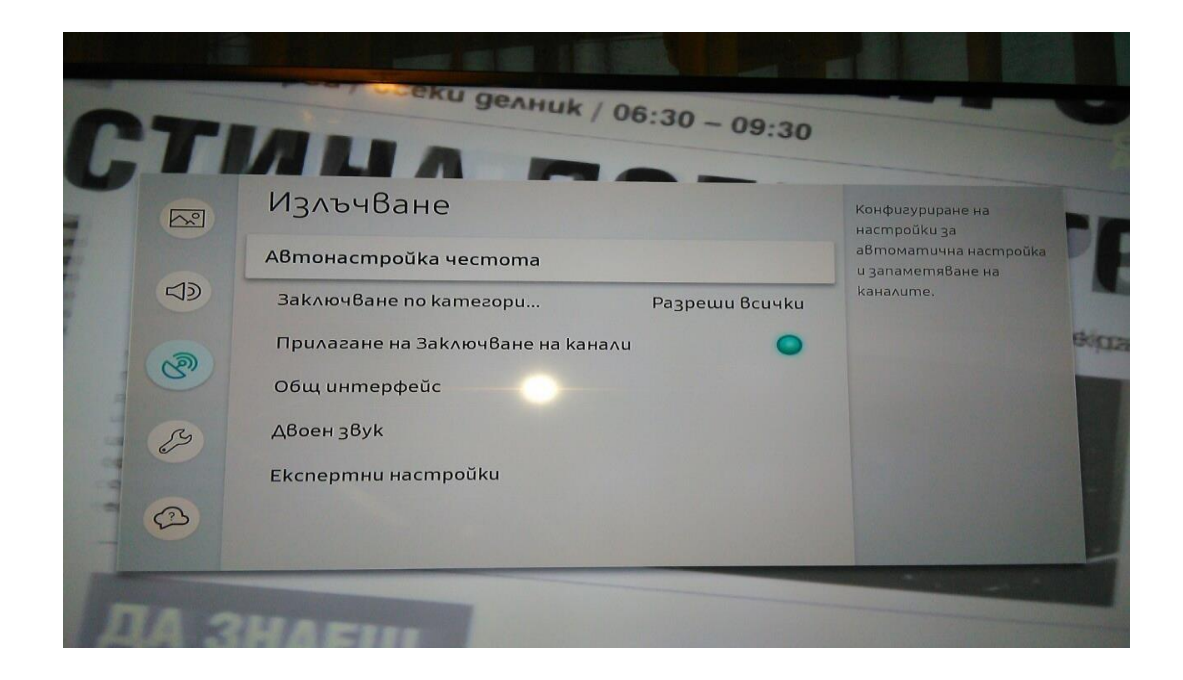

## *Стъпка 3:* На следващия екран избирате **Старт**:

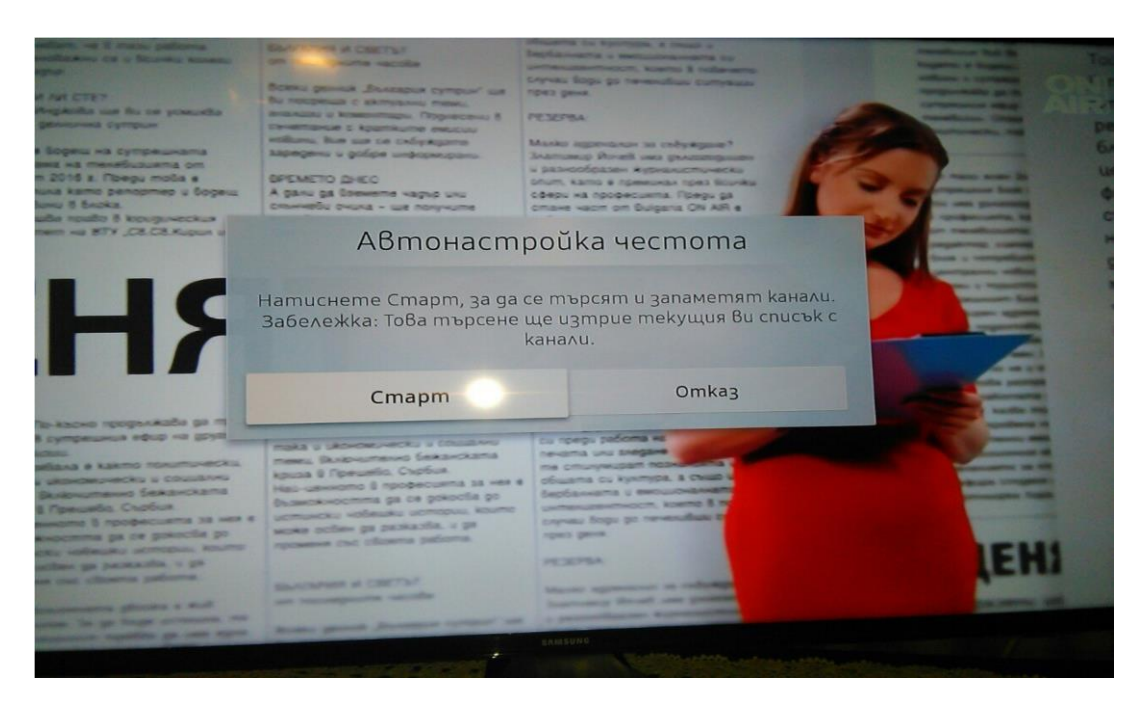

*Стъпка 4:* В това подменю се избират следните настройки:

Антена -> **Кабелен** Тип канал -> **Цифров** Избор на оператор -> **Други** Режим на търсене -> **Мрежа**  след което натискате бутон **Сканирай.**

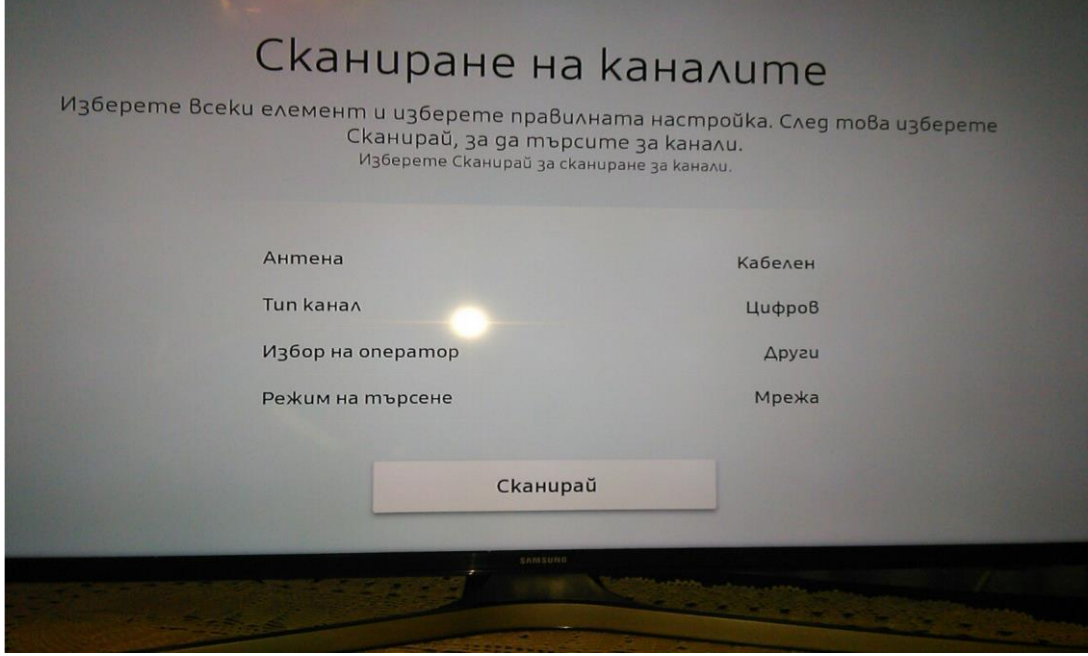

*Стъпка 5:* След приключване на сканирането, натискате бутон **Затвори**.

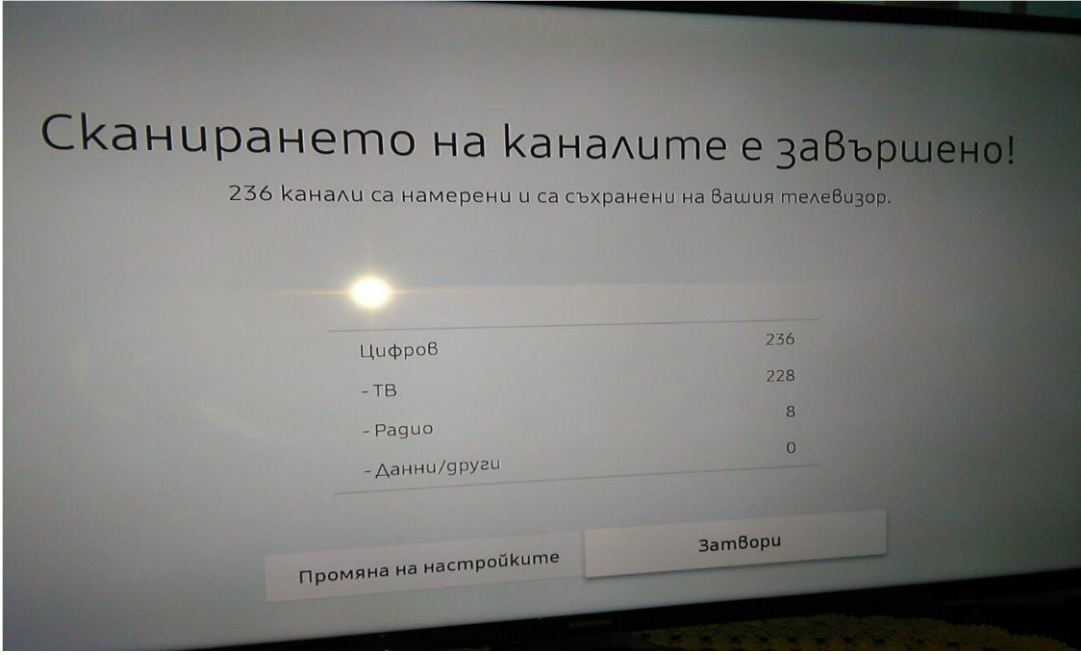

Пожелаваме Ви приятни моменти с кабелната телевизия на Нетуоркс България.